## КОМПЬЮТЕРНАЯ ПРОГРАММА ДЛЯ ИЗУЧЕНИЯ ОПЕРАЦИЙ ВЕКТОРНОЙ АЛГЕБРЫ С ВОЗМОЖНОСТЬЮ ПРИМЕНЕНИЯ В ДИСТАНЦИОННОМ ОБУЧЕНИИ

С. Е. Карпович, В. С. Баев

Белорусский государственный университет информатики и радиоэлектроники Минск, Беларусь  $E$ -mail: mmts@bsuir.unibel.by

Представлена компьютерная программа для изучения операций векторной алгебры. Программа предоставляет пользователю анимационное решение таких задач векторной алгебры, как сложение векторов по правилу треугольника и параллелограмма, проецирование вектора на ось, разложение вектора по направляющим и поиск координат вектора в выбранном базисе. Благодаря малому размеру и функциональной законченности компьютерная программа может непосредственно применяться в дистанционном обучении.

Ключевые слова: дистанционное обучение, интерактивная обучающая программа, векторная алгебра, программированная анимация.

Лаборатория ММТСиИТ БГУИР ведет самостоятельную разработку интерактивных мультимедийных обучающих программ в области математики, механики, динамики, пневмоавтоматики, а также имеет опыт создания обучающих программ в области гуманитарных наук. Одной из наших разработок является компьютерная программа для изучения на ПЭВМ линейных операций векторной алгебры, включая проецирование вектора на ось или другой вектор, и действий на их основе. Средство разработки - среда Macromedia Flash MX, которая позволяет решить данную задачу в интерактивном режиме, а также предоставить пользователю наглядную визуализацию решения. Предложенный нами подход к разработке подобных программ представлен в [1].

Как известно, в векторной алгебре существует две линейные операции: сложение векторов, умножение вектора на число. Все остальные операции производятся на их основе. Обучающая компьютерная программа создавалась с целью помочь студенту освоить следующие операции векторной алгебры: сложение векторов по правилу треугольника и параллелограмма, проецирование вектора на ось, разложение вектора по направляющим и нахождение координат вектора в заданном базисе. Условия задачи по векторной алгебре при этом интерактивно задаются пользователем, а программа решает задачу и выдает ее решение с помощью программированной анимации.

Для создания программы были разработаны алгоритмы, основанные на решении таких уравнений аналитической геометрии, как уравнение прямой на плоскости и уравнение для поиска точек пересечения двух прямых на плоскости. Общение пользователя с программой осуществляется с помощью интерфейса, представленного на рис. 1. Интерфейс создавался исходя из принципов простоты восприятия и функциональности. Он содержит набор управляющих кнопок, меню и текстовых полей.

Работа с программой осуществляется следующим образом.

С помощью меню «Навигация по разделам» пользователь может выбирать, какую задачу будет решать программа.

Кнопка «Добавление нового вектора» создает новый вектор с произвольными параметрами в случайной точке рабочего поля.

Кнопка «Выполнение построения» выполняет анимированное решение поставленной залачи.

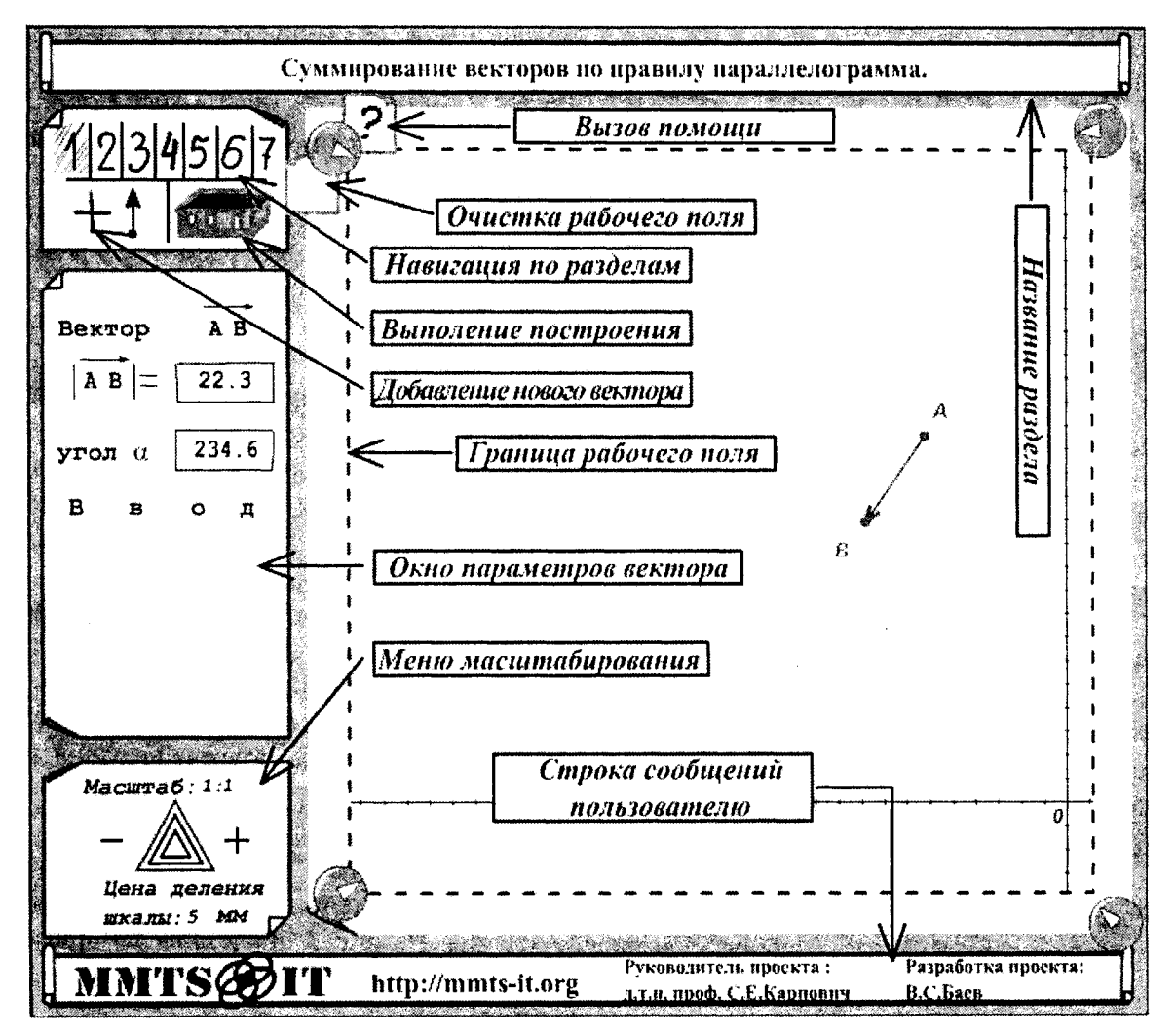

Рис. 1. Интерфейс программы интерактивной визуализации линейных операций векторной алгебры

«Меню масштабирования» показывает масштаб изображения и позволяет устанавливать масштаб 1:1, 1:2, 1:4, также действует ограничение - векторы не могут выходить за границы рабочего поля. Изменять масштаб можно кнопками «-» и «+». Также уменьшение масштаба может происходить автоматически, при проведении операций суммирования, разложения вектора в новом базисе или разложения вектора по двум выбранным направлениям, при которых векторы совмещаются в одной точке на рабочей области. Чтобы векторы не выходили за пределы рабочей области, происходит уменьшение масштаба. Если дальнейшее уменьшение масштаба невозможно, то операция не выполняется. При увеличении масштаба проверяется, попадают ли векторы в видимую область, и если это условие не выполняется, то увеличение масштаба не происходит.

«Строка сообщений пользователю» - это текстовое поле, отображающее, например, подсказки и описание ошибок, которые могут возникнуть при выполнении текущей операции. Также при наведении на кнопки, выполняющие какие-либо действия, возле курсора мыши появляются всплывающие подсказки.

Вектор, помещенный на рабочее поле, можно перемещать. Для этого нужно навести курсор мыши на точку начала вектора, нажать левую кнопку мыши. После этого вектор будет двигаться за курсором. При проведении таких же действий с точкой конца вектора будет меняться модуль вектора и направление (угол, под которым он наклонен к оси ОХ). При изменении расположения и параметров вектора его изображение не может выходить за границы видимой области.

При наведении курсора мыши на точку начала или конца вектора рисуются проекции вектора на прямоугольную координатную ось, расположение которой тоже можно изменять простым перетаскиванием мыши.

При одновременном нажатии на кнопку «Delete» на клавиатуре и левой кнопки мыши на точках начала или конца вектора происходит удаление вектора с рабочей области.

Если после построения изменить начальные условия задачи, то все результаты построения, кроме вектора суммы, исчезнут. Вектор суммы исчезнет только при повторном построении суммы векторов или переходе к следующему заданию.

Общее число разделов в программе равно семи. Первый и второй разделы программы знакомят пользователя со сложением векторов. Первый раздел - интерактивная визуализация сложения векторов по правилу параллелограмма. Второй раздел – по правилу треугольника. В обоих случаях сложение происходит в свободном автоматическом режиме. Пример результатов суммирования представлен на рис. 2, слева – по правилу параллелограмма, справа - по правилу треугольника.

Третий и четвертый разделы описывают операцию проецирования. Описание соответствует определению - проекция вектора на ось или на другой вектор равна расстоянию между точками пересечения перпендикуляров, проведенных из начала и конца проецируемого вектора. В третьем разделе разработанной программы представлена более популярная визуализация операции проецирования одного вектора на другой, выбранный в качестве оси. Четвертый же раздел позволяет быстро выполнять проецирование двух и более векторов на любой вектор из этого множества.

В связи с тем, что координатное представление векторов в произвольном базисе в общем случае является неортогональным и требует косоугольного проецирования, нами разработана возможность выбора угла проецирования. На рис. 3 представлены примеры построения проекций. Слева - выполнение построения в третьем разделе, справа - результат косоугольного проецирования в четвертом разделе.

Линейные операции векторной алгебры и проецирования являются базовыми для однозначного представления множества векторов в выбранном базисе. Следующие три раздела посвящены раскрытию данного определения на основе интерактивной визуализации.

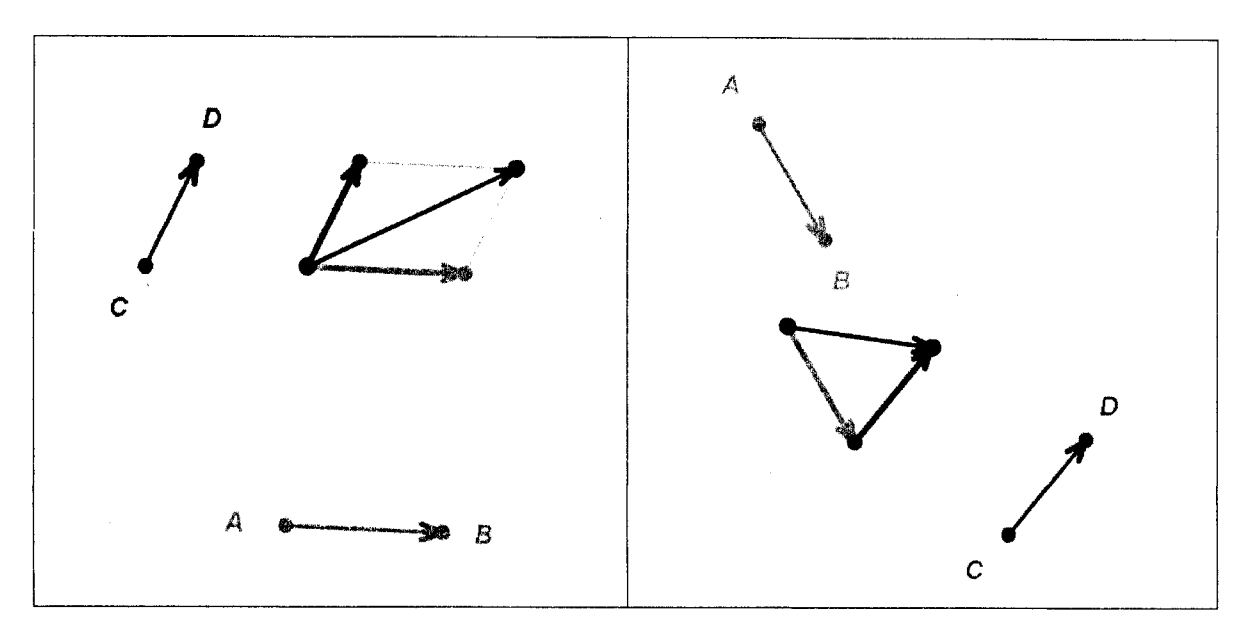

Рис. 2. Фрагмент рабочего поля программы при суммировании по правилу параллелограмма и треугольника

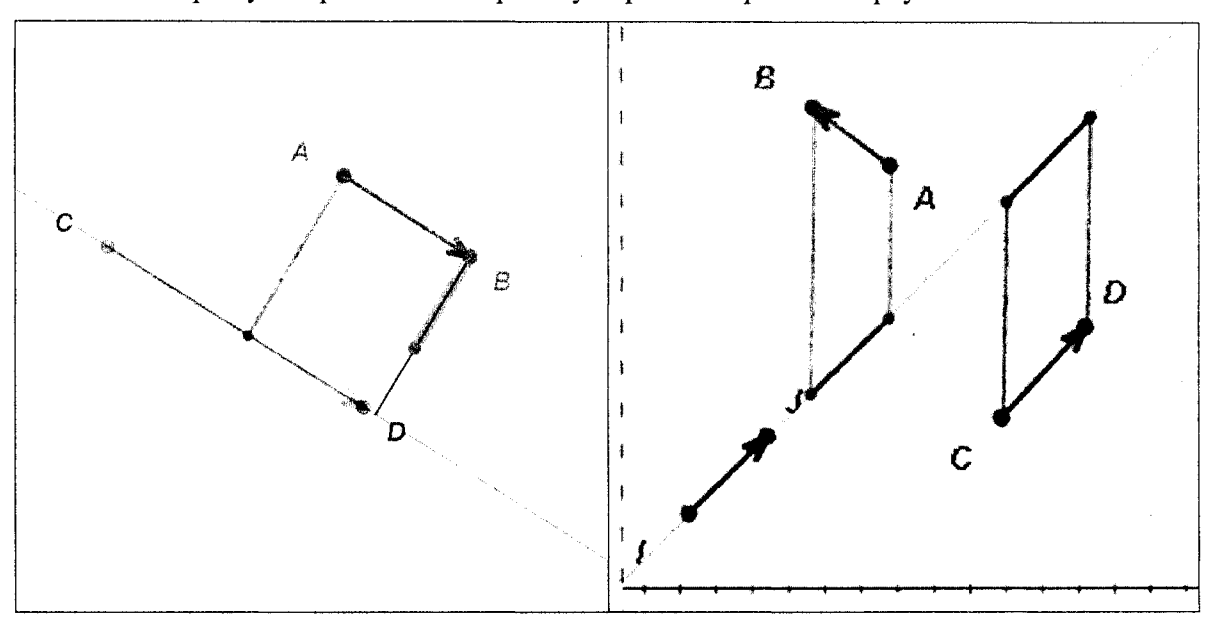

Рис. 3. Фрагмент рабочего поля программы при визуализации операций проецирования

Пятый раздел позволяет решить задачу разложения одного произвольного вектора по направлениям, задаваемым двумя выбранными векторами (рис. 4 слева). Для пояснения задачи выбора базиса и разложения по нему любого вектора нами представлены два подхода. Шестой раздел соответствует первому подходу, в котором реализована функция назначения базиса из двух любых неколлинеарных векторов задаваемого множества, сведение их начал и начала разлагаемого вектора в общую точку. В седьмом разделе реализован второй подход, который решает ту же задачу, но без сведения начал в общую точку, это должно усилить понимание пользователя сути алгебры свободных векторов и показать, что предыдущий раздел носит всего лишь более иллюстративный характер. На рис. 4 справа показано рабочее поле с примером решения программой задачи разложения векторов в выбранном базисе.

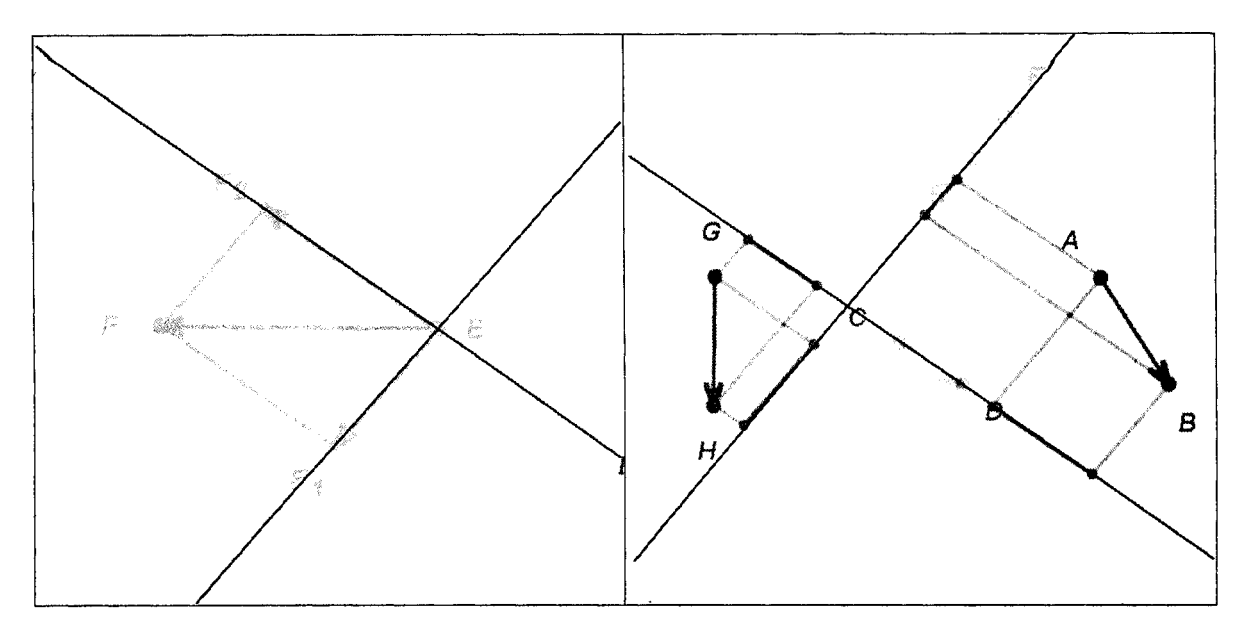

Рис. 4. Фрагмент рабочего поля программы при визуализации разложения вектора по направляющим и нахождении координат вектора в произвольном базисе

Разработанная программа отвечает требованиям дистанционного обучения, она имеет малый размер, функциональную законченность, руководство пользователя, что позволяет применять ее в учебном процессе без дополнительного программного обеспечения. Кроме того, благодаря своим свойствам она может быть использована как ячейка в системе (среде) дистанционного обучения. Аналогичные обучающие программы для других разделов высшей математики и других дисциплин могут разрабатываться на основе принципов и концепций, которыми владеет лаборатория ММТСиИТ БГУИР.

Таким образом, в работе представлены результаты разработки программы на базе Macromedia Flash MX для интерактивной визуализации линейных операций векторной алгебры, проецирования векторов и действий на их основе, которые оформлены в виде семи разделов. Они позволяют пользователю в режиме интерактивного исследования последовательно изучать указанные операции векторной алгебры, самому формировать задачи, получать и анализировать их решения.

## ЛИТЕРАТУРА

- 1. Дайняк, И. В. Подход к построению интерактивных мультимедийных страниц для автоматизированной обучающей системы / И. В. Дайняк, К. Дзержек, Т. Хустё // Дистанционное обучение - образовательная среда XXI века: материалы III Междунар. науч.-метод. конф., 13-15 нояб. 2003 г. - Минск: БГУИР,  $2003. - C. 201 - 203.$
- 2. Мук, К. ActionScript. Подробное руководство / К. Мук. СПб.: Символ-Плюс, 2002. 792 с.